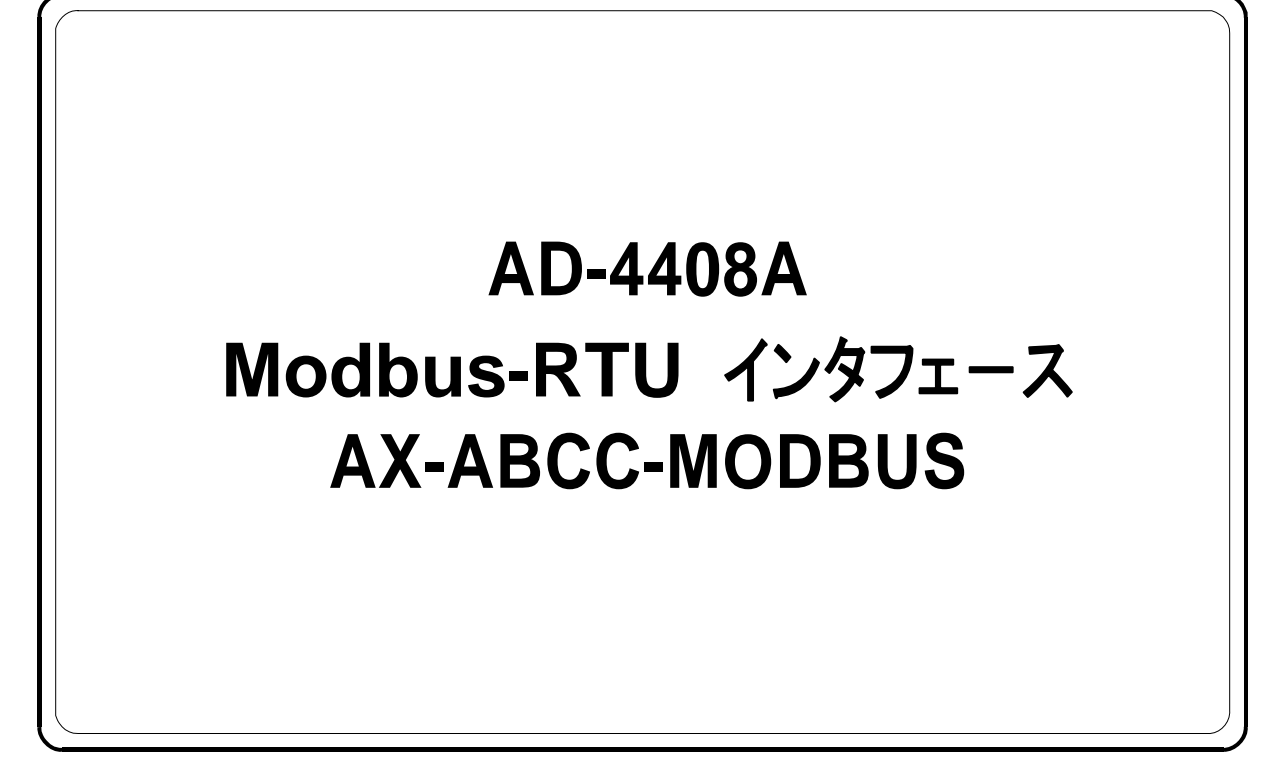

## 取扱説明書

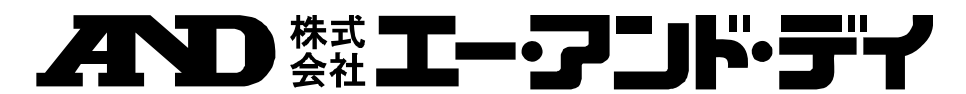

1WMPD4001934

### 注意事項の表記方法

- この表記は、誤った取り扱いをすると、人が死亡または重傷を負 八警 う可能性が想定される内容を示します。
- この表記は、誤った取り扱いをすると、人が傷害を負ったり、物 八進 的損害の発生が想定される内容を示します。
- 注意 正しく使用するための注意点の記述です。
- お知らせ 機器を操作するのに役立つ情報の記述です。

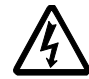

感電のおそれがある箇所です。絶対に手を触れないでください。

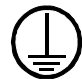

保護用接地端子を示します。

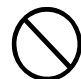

操作上の禁止事項を示します。

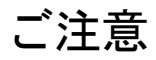

- (1) 本書の一部または全部を無断転載することは固くお断りします。
- (2) 本書の内容については将来予告なしに変更することがあります。
- (3) 本書の内容は万全を期して作成しておりますが、ご不審な点や誤り、記載もれ などお気づきの点がありましたらご連絡ください。
- (4) 当社では、本機の運用を理由とする損失、損失利益等の請求については、(3) 項にかかわらずいかなる責任も負いかねますのでご了承ください。

 ©2009 株式会社 エー・アンド・デイ 株式会社エー・アンド・デイの許可なく複製・改変などを行なうことはできま せん。

Modbus は Modicon社の登録商標です。 Anybus CompactCom は HMS Industrial Networks の登録商標です。

# 图 目 次

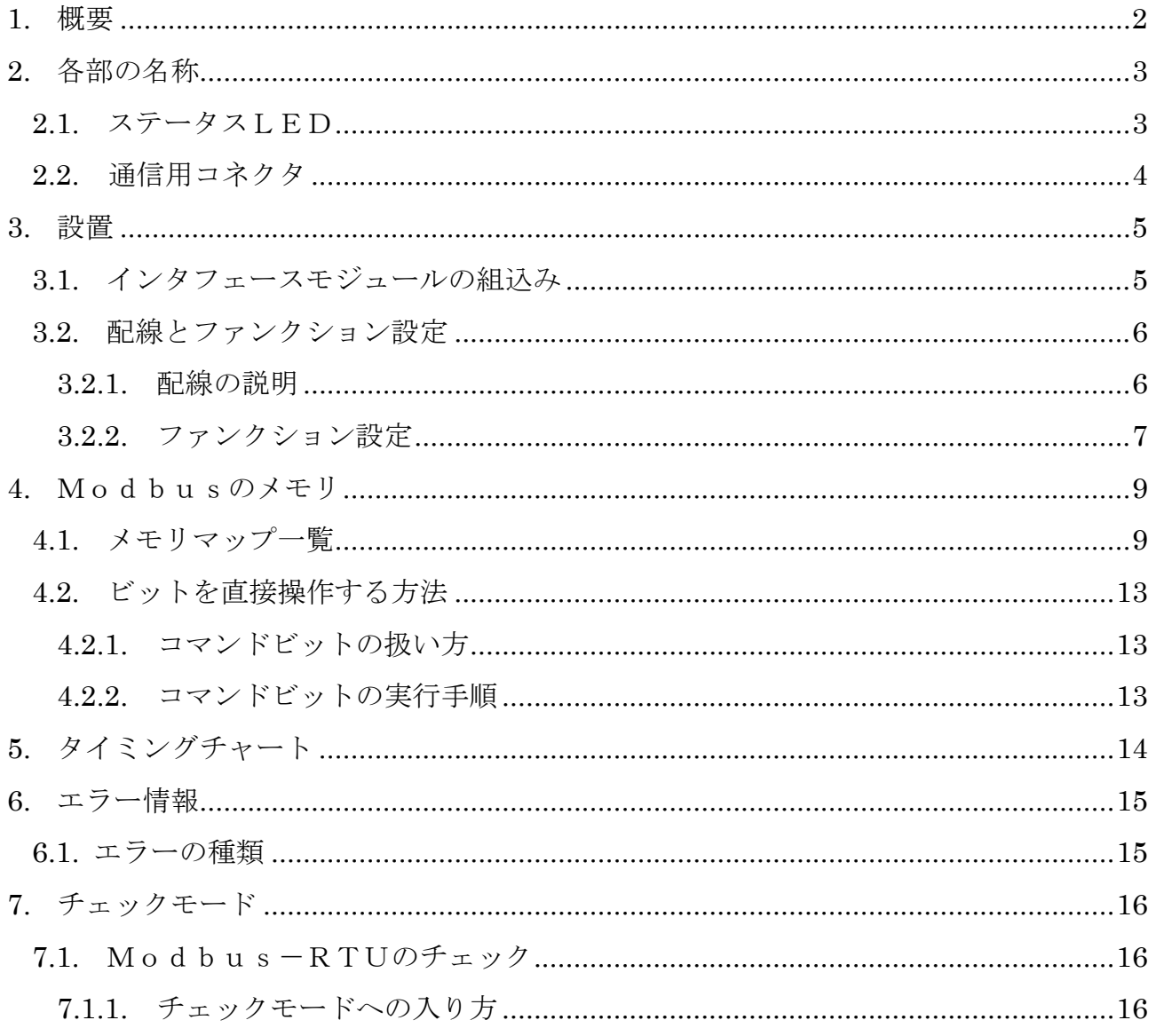

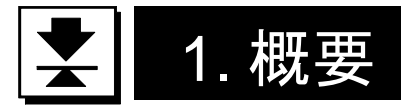

概要及び特長は次の通りです。

□A D - 4 4 0 8 A に 、 M o d b u s -RTUインタフェースモジュール (AX-ABCC-MODBUS)を組込むと、Modbus (RTU)のスレーブデバイス として機能します。

□信号レベルをRS-232とRS-485のどちらかに選択できます。

- □Modbusのデータ通信は、あらかじめマッピングされたメモリの操作により行える ため、通信プロトコルのプログラムを作成する必要がありません。
- ※ AD-4408Aは、組込むモジュールにより設定やデータのマッピング等が異なります。 本書には、Modbus-RTUインタフェースモジュールを組込んだ場合について 記述されています。

#### 注意

- 他のモジュールを組込んで使用する場合には、そのモジュールに対応した取扱説明書が用意 されていますので、そちらを参照してください。
- (メモリマップやチェックモード等は、対応インタフェースごとに異なりますので注意 が必要です。)

## 2. 各部の名称

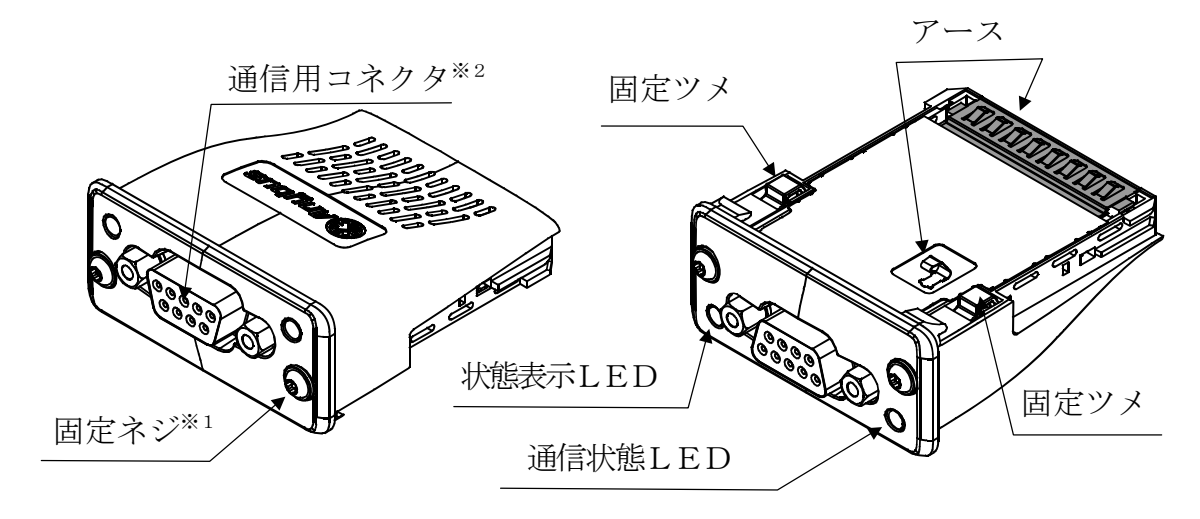

図1 インタフェースモジュール各部名称

- ※1 ネジ締付け用トルクスドライバ (TORX: サイズT9)は、インタフェースモジュー ルに付属しません。お客様にてご用意ください。
- ※2 ケーブル側のコネクタ (D-sub9pinオス)は、インタフェースモジュール に付属しません。お客様にてご用意ください。

## <u>と</u> 2.1. ステータスLED

(下図はAD-4408Aに取付けた時の向きとなります。)

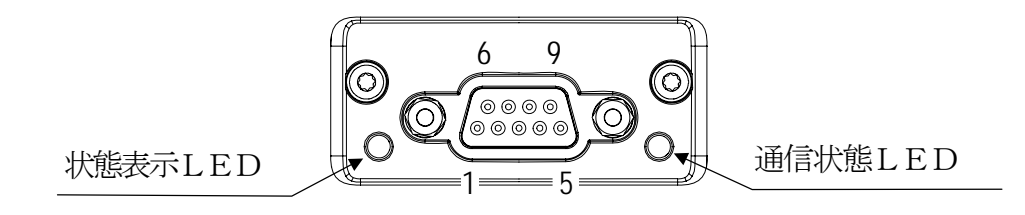

#### 図2 ステータスLEDの配置

表 1 状態表示LED (DS)

| LED状態    | 説<br>解      |
|----------|-------------|
| 消灯       | 初期化中/電源オフ   |
| 緑点灯      | 正常          |
| 赤点灯      | ハードウェア異常    |
| 赤点滅 (1回) | 通信エラー/設定エラー |
| 赤点滅 (2回) | 修復可能なエラー    |

|          | ---        |
|----------|------------|
| LED状態    | 解説         |
| 消灯       | オフライン/雷源オフ |
| 緑点灯      | オンライン(正常)  |
| 赤点滅 (2回) | 通信エラー      |

表2 通信状態LED(COM)

## ■ 2.2. 通信用コネクタ

(下図はAD-4408Aに取付けた時の向きとなります。)

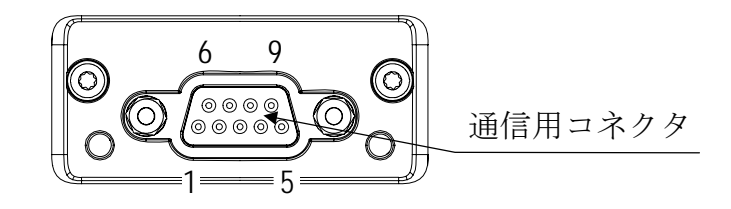

#### 図3 通信用コネクタのピン配置

機能は以下のようになっています。

表3 通信用コネクタ

| ピンN o.  信号名    |              | - 容<br>内                                                         |
|----------------|--------------|------------------------------------------------------------------|
|                | ハウジング SHIELD | シールド<br>(AD-4408AのFGと接続されています。)                                  |
| $\mathbf{1}$   | S G          | シグナルグランド                                                         |
| 2              | 5 V          | 未使用                                                              |
| 3              | PMC          | 信号レベルを選択します。<br>RS-232 … 2ピンと3ピンを接続する。<br>RS-485 ・・・ 3ピンを未接続にする。 |
| $\overline{4}$ |              |                                                                  |
| $\overline{5}$ | $B (+)$      | R S - 4 8 5 Bライン (P側)                                            |
| 6              |              |                                                                  |
| 7              | R X          | $R S - 232 R x D$                                                |
| 8              | T X          | $R S - 2 3 2 T x D$                                              |
| 9              | A $(-)$      | $R S - 4 8 5 A$ ライン (N側)                                         |

コネクタのピンの接続により、信号レベルをRS-232かRS-485のどちらか に選択できます。

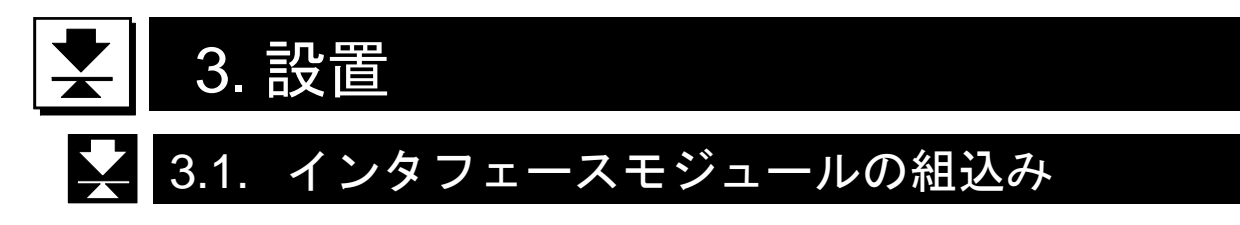

インタフェースモジュールの組込み方法は、以下の通りです。 組込み作業は、AD-4408Aの電源が切れていることを確認してから行ってください。

- ① AD-4408A背面のブランク ブランクパネル パネルを固定しているネジを ドライバ (+) を使用して外し、 ブランクパネルを取り去ります。
- ② インタフェースモジュールを、 向きに注意してオプションスロット に差込みます。(右図参照)
- ③ インタフェースモジュールが オプションスロットの内部基板の 終端部分にはまるまで差し込みます。
- $\Phi$  トルクスドライバ<sup>※</sup> (TORX: サイズT9)を使用し、固定ネジを 締付けトルク0.25Nmで締めて (右回り)、インタフェースモジュール を固定します。
	- ※トルクスドライバ(TORX)は、 インタフェースモジュールに付属し ません。お客様にてご用意ください。

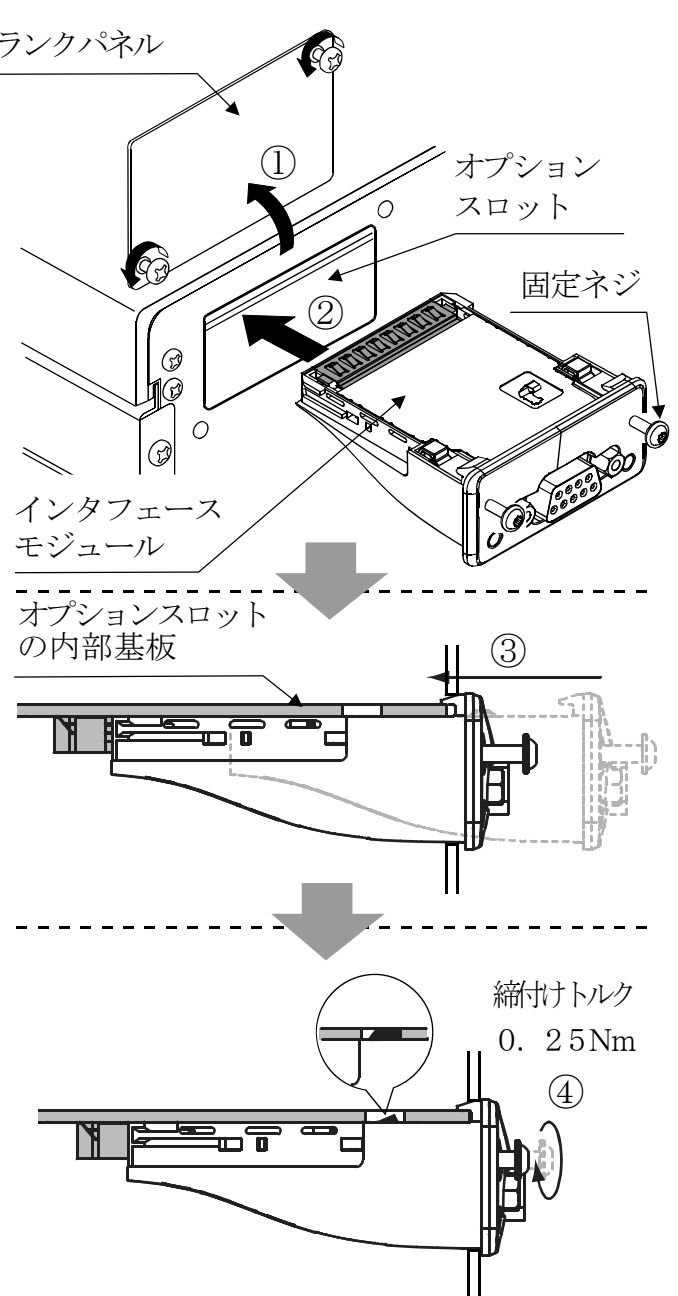

図4 インタフェースモジュールの組込み手順

### ■ 3.2. 配線とファンクション設定

#### 3.2.1. 配線の説明

- □コネクタのピンの接続により、信号レベルをRS-232かRS-485のどちら かに選択できます。
- □信号レベルがRS-485の時にはネットワークの幹線の両端に終端抵抗を入れて ください。下図のように、A-B間に抵抗を接続してください。
- □ホスト機器のA-Bの端子は、機種により逆になっている場合があります。
- □ホスト機器にシグナルグラウンドがない場合は、SG信号の配線は不要です。
- □ケーブルにシールドが必要な場合には、コネクタのハウジングとケーブルのシールドを 接続してください。

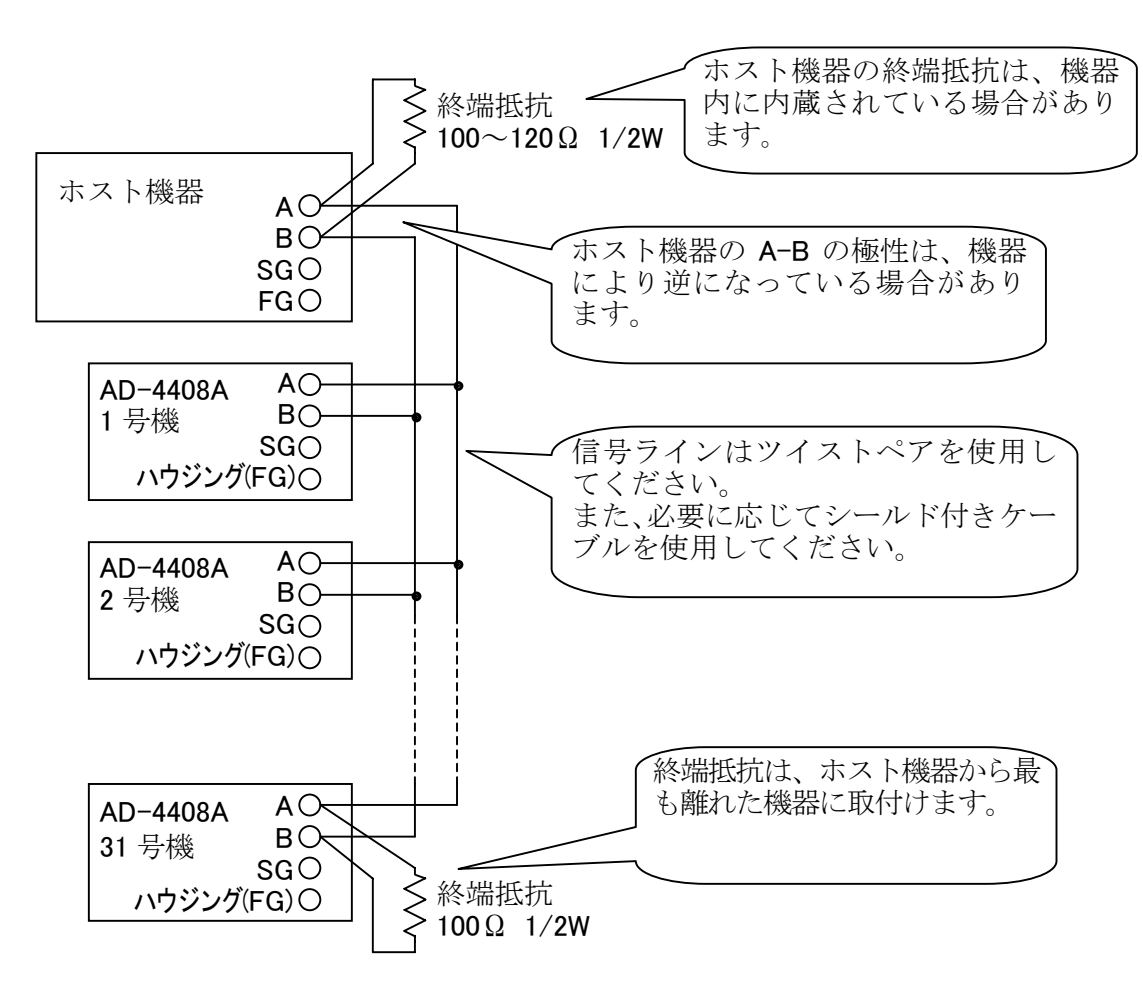

図5 RS-485のマルチドロップ接続例

#### 3.2.2. ファンクション設定

一般ファンクションの設定方法とその内容について述べます。

一般ファンクションは各ファンクションの機能ごとのグループに分類されており、ファ ンクション番号(F××)の前にそのグループ名を付けた形で表しています。

※ AD-4408Aの動作を決定するデータです。すべてAD-4408Aの不揮発メモリ (FRAM)にバックアップされます。

#### 設定方法

Step 1 設定キーを押しながら F キーを押します。「F n c 」が表示され、 一般ファンクションモードに入ることを知らせます。 設定キーを押すと一般ファンクションモードに入ります。 ファンクションモードに入らない場合は、解除キーを押してください。通常 モードに戻ります。

Step 2 ∧ | △ | ∨ キーにより目的のファンクショングループを選びます。 ファンクショングループを選んだら設定キーを押します。 ファンクション番号が表示されます。

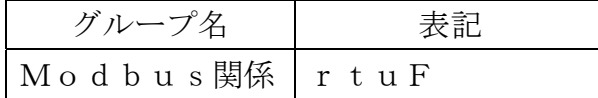

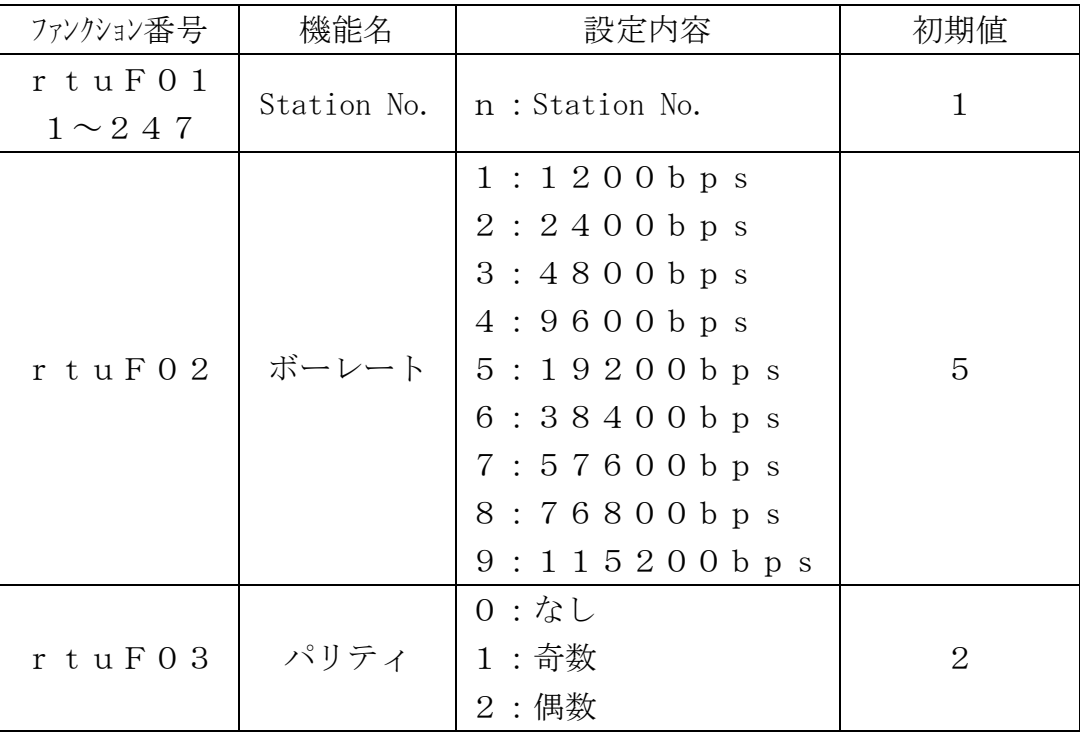

※ データ長(キャラクタ長)は、8ビット固定です。 ストップビット長は、1ビット固定です。

**Step 3** ∧ | ∨ | キーにより目的のファンクション番号を選びます。

ファンクション番号を選んだら設定キーを押します。設定値が表示され ます。

Step 4 設定値を変更するには、パラメータ選択とデジタル入力の2種類のタイプが有 ります。

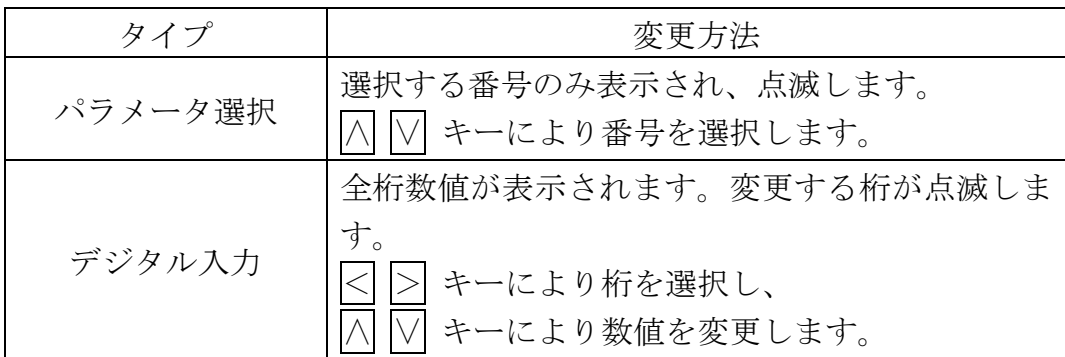

設定値を変更したら設定キーを押します。次のファンクション番号が表示 されます。

設定値を変更しない場合には、解除キーを押してください。 ファンクション番号に戻ります。

Step 5 解除キーを押します。ファンクション番号が消え、Step 2 に戻ります。 もう一度解除キーを押すと、これまでの設定がFRAMに書き込まれ、 通常モードに戻ります。

#### ※小数点の点滅は計量値でないことを表します。 ※デジタル入力で設定範囲外の値を設定すると「Err dt」と表示し、 キャンセルされます。

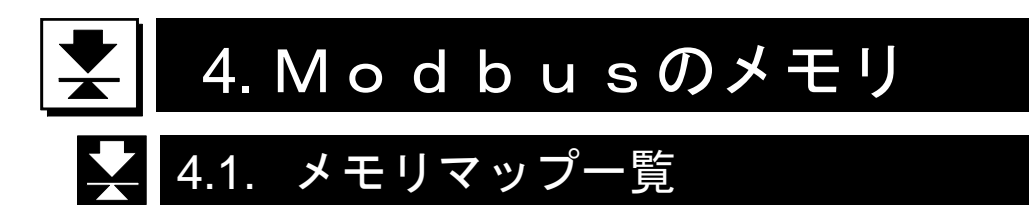

Modbusでは、AD-4408Aへの指示やデータの読み出しなどを、「リファレ ンス番号」と「アドレス」によって行います。

AD-4408Aでは、「保持レジスタ」と「入力レジスタ」を使用します。

データの種類とリファレンス番号は次のようになっています。

| データの種類      | リファレンス番号         | データの内容                   |
|-------------|------------------|--------------------------|
|             |                  | 読み出し/書き込みが可能なビットデータです。   |
| 出力コイル       | $\left( \right)$ | コントロールI/Oの入力に相当します。      |
|             |                  | AD-4408Aでは使用していません。      |
|             |                  | 読み出し専用のビットデータです。         |
| 入力ステータス     |                  | コントロールI/Oの出力に相当します。      |
|             |                  | AD-4408Aでは使用していません。      |
| 入力レジスタ<br>3 |                  | 読み出し専用のワードデータです。         |
|             |                  | 重量値やコマンド応答などの読み出しに使用します。 |
| 保持レジスタ      | 4                | 読み出し/書き込みが可能なワードデータです。   |
|             |                  | コマンド発行に使用します。            |

表4 データの種類とデータの内容

※AD-4408Aで使用していないメモリ領域のアクセスは行わないでください。

#### 表5 保持レジスタのメモリマップ

保持レジスタ(ワード 読出し/書込み リファレンス番号4)

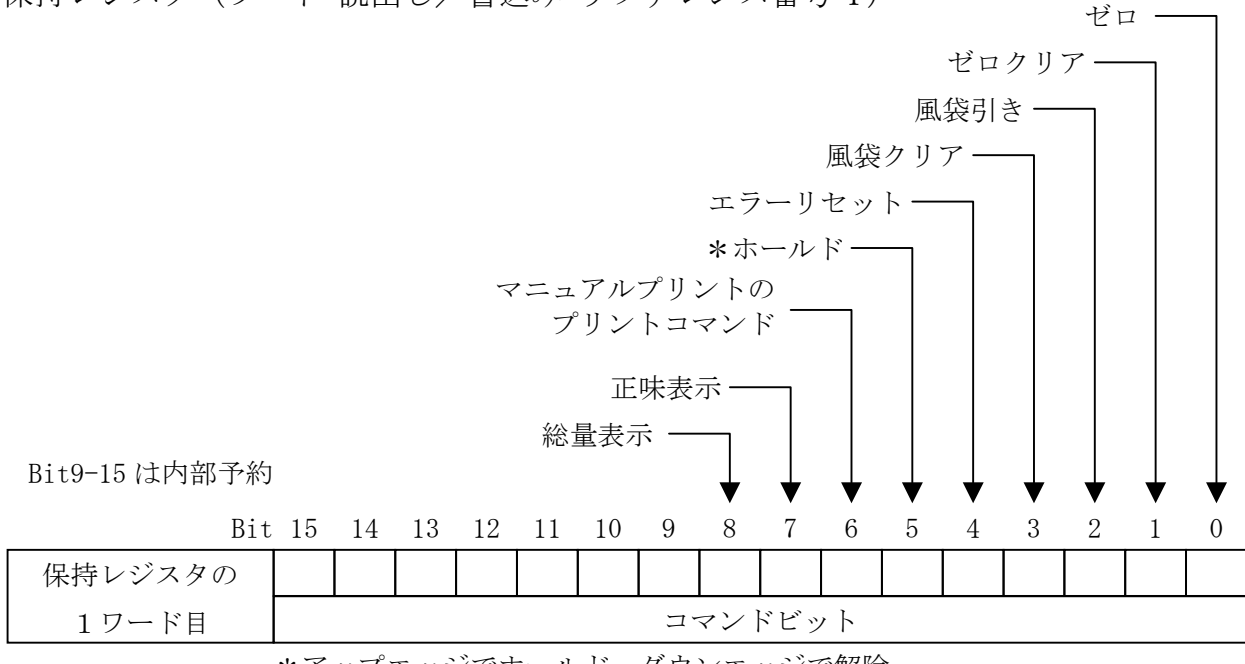

#### 表6 入力レジスタのメモリマップ

入力レジスタ(ワード 読出し リファレンス番号3)

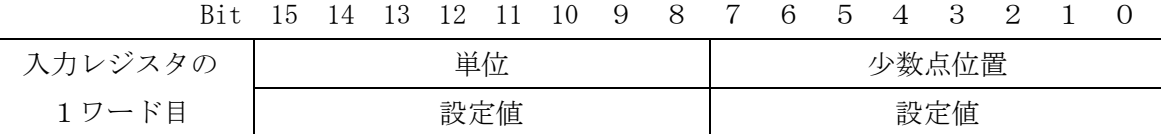

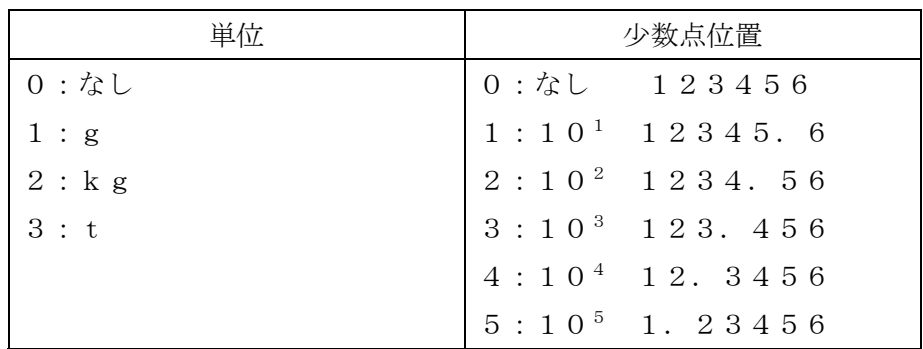

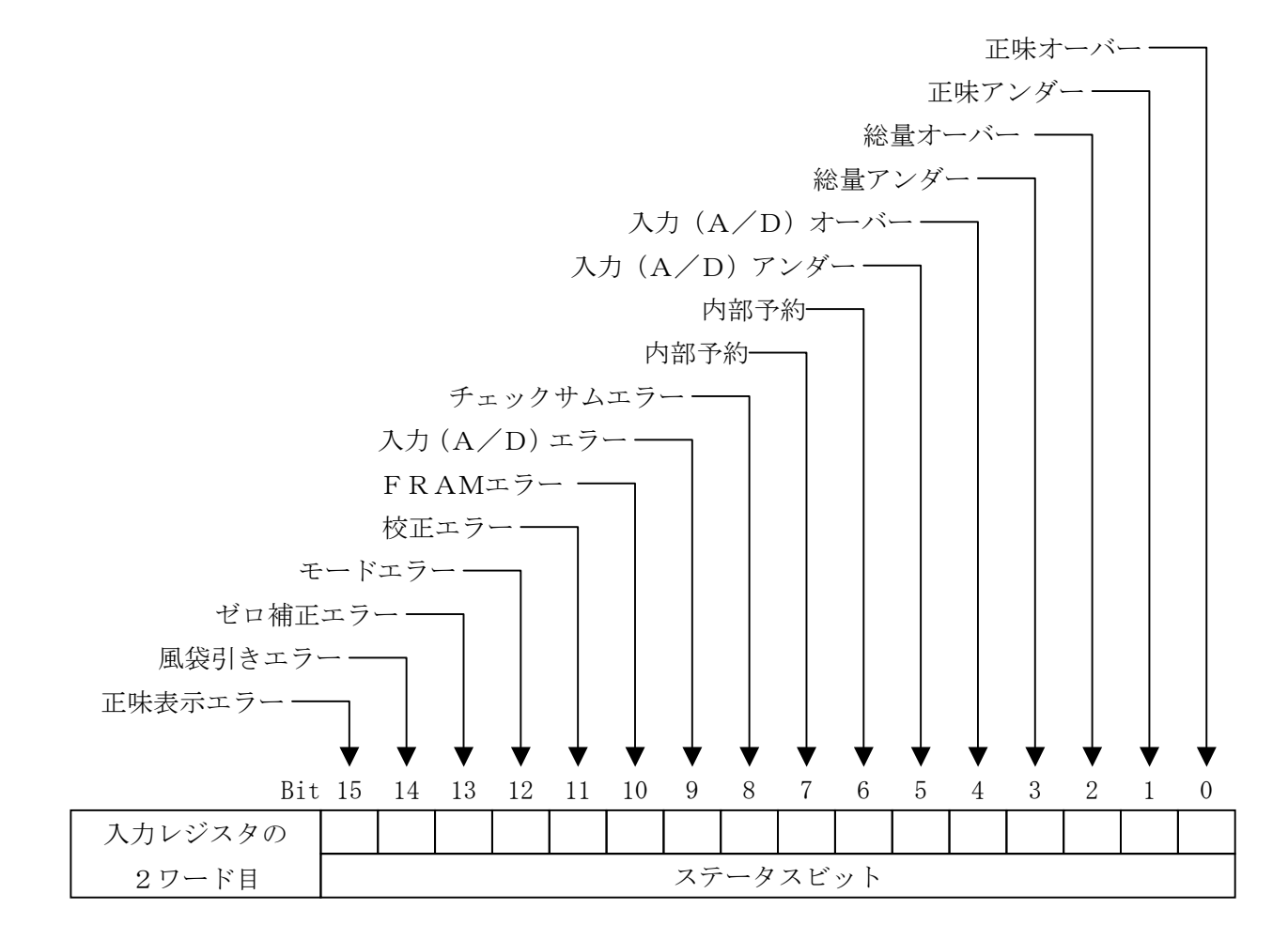

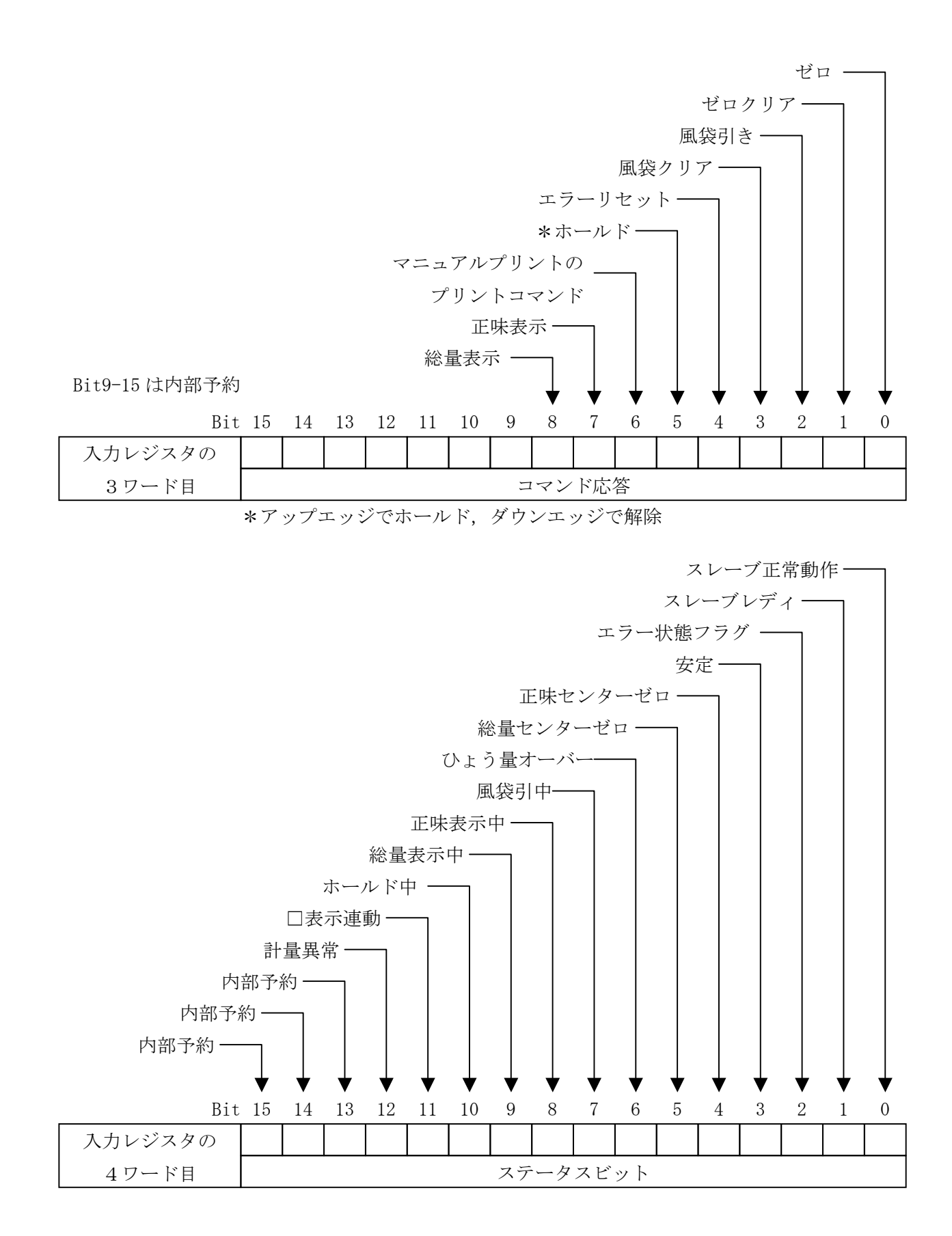

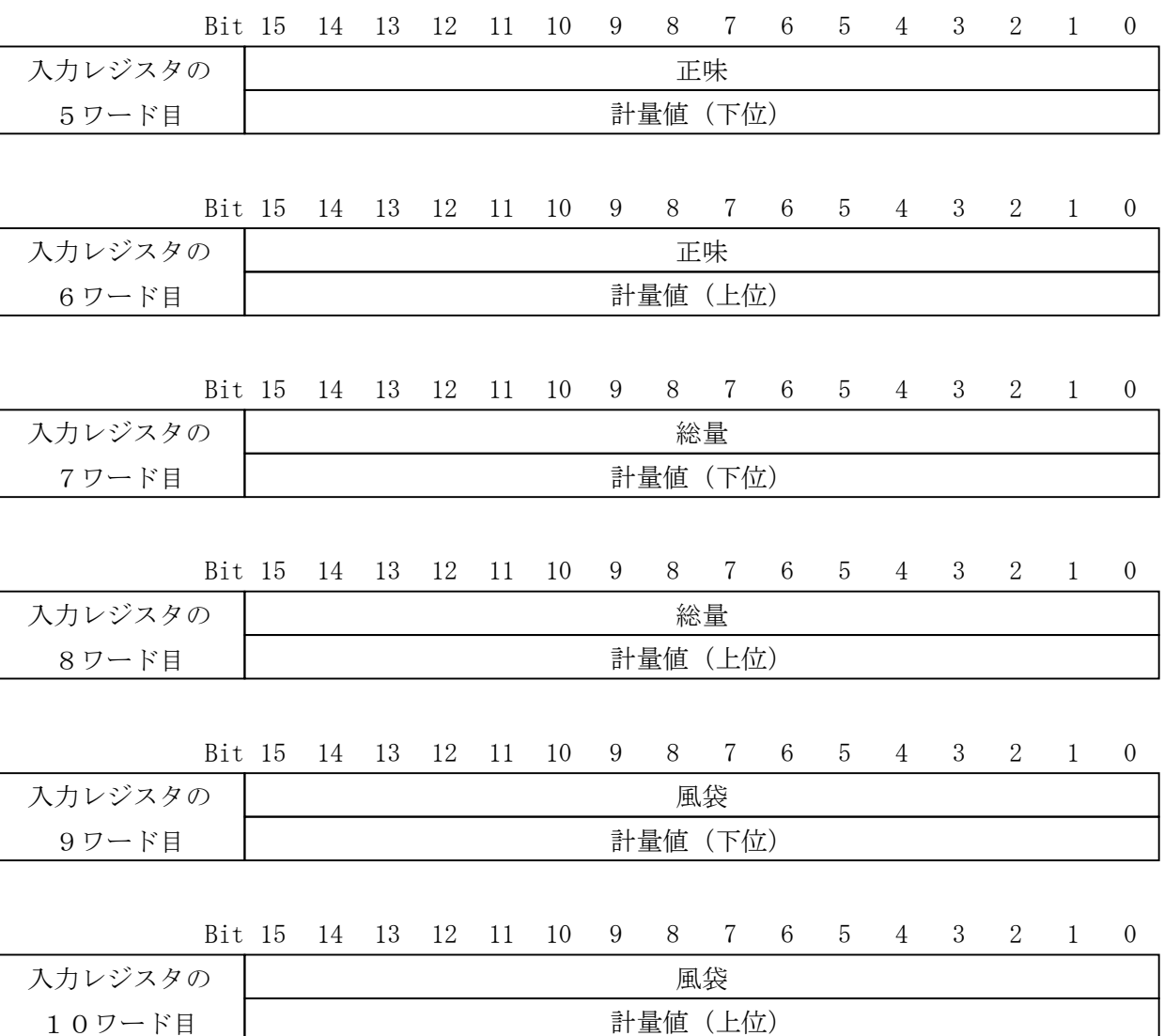

12

## ◆ 4.2. ビットを直接操作する方法

#### 4.2.1. コマンドビットの扱い方

- ・ 「コマンドビット」は保持レジスタの1ワード目にあります。
- ・ 「コマンド応答」は入力レジスタの3ワード目にあります。
- ・ 実行するには、対応する「コマンドビット」のビットをONにします。
- ・ 「コマンドビット」が有効になるのは、立上りエッジです。 信号レベルの維持は、最低30msecです。

| 1X /<br>⊸ ヽ ノ l ∟ ノ l                               |       |                    |
|-----------------------------------------------------|-------|--------------------|
|                                                     |       | コマンドビットと実行対象       |
|                                                     | bit 0 | ゼロ                 |
| 保持レジスタの bit 2<br>1ワード目<br>および、<br>入力レジスタの「<br>3ワード目 | bit 1 | ゼロクリア              |
|                                                     |       | 風袋引き               |
|                                                     | bit 3 | 風袋クリア              |
|                                                     | bit 4 | エラーリセット            |
|                                                     | bit 5 | ホールド               |
|                                                     | bit 6 | マニュアルプリントのプリントコマンド |
|                                                     | bit 7 | 正味表示               |
|                                                     | bit 8 | 総量表示               |

表7 コマンドビット

#### 4.2.2. コマンドビットの実行手順

- Step 1 マスタは「コマンドビット」を全てOFFにします(確認します)。
- Step 2 マスタは実行させる「コマンドビット」のいずれか一つをONにします。
- Step 3 AD-4408Aはコマンドを実行し、対応する「コマンド応答」をONします。
- Step 4 マスタは「コマンド応答」を確認して、「コマンドビット」を全てOFFにし ます。

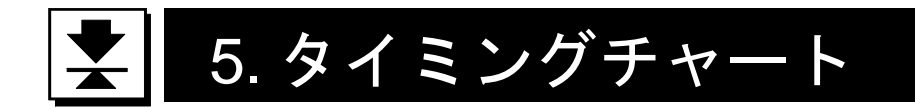

#### ①スレーブ正常動作

スレーブ正常動作は、AD-4408Aが通電され正常に動作していることを確認する ための信号です。正常動作中は 0.5~1 秒の間隔で信号が反転します。

スレーブ正常動作

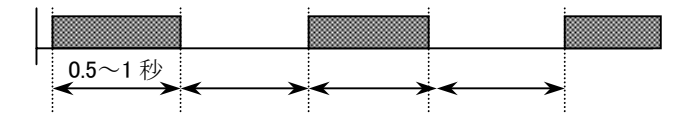

#### 図6 スレーブ正常動作信号

#### ②エラー状態フラグ

AD-4408Aに何らかのエラーが発生すると、スレーブレディがオフになるととも に、エラー状態フラグがオンし、エラーの発生をマスタ機器に伝えます。マスタ機器は エラーリセットフラグにより、エラー状態フラグのリセットを要求します。

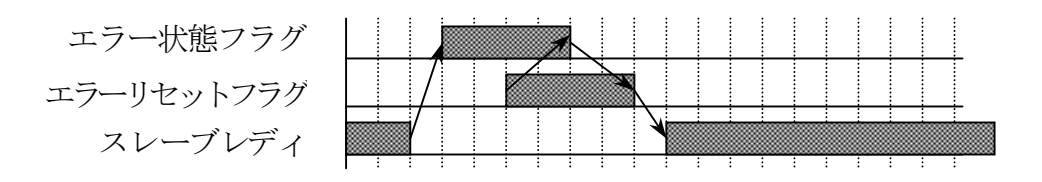

#### 図7 エラー状態フラグのリセット

| メモリ          |           | 内容         |
|--------------|-----------|------------|
| 保持レジスタの1ワード目 | $B$ i t 4 | エラーリセットフラグ |
|              | B i t 0   | スレーブ正常動作   |
| 入力レジスタ4ワード目  | $B$ i t 1 | スレーブレディ    |
|              | $B$ i t 2 | エラー状態フラグ   |

表8 コマンドビット/ステータスビット

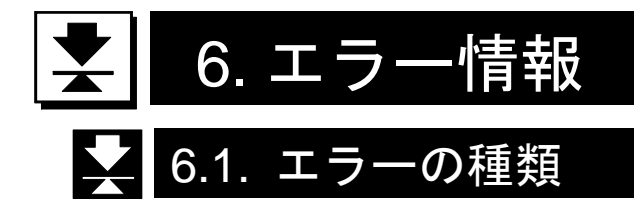

#### エラー状態フラグ

エラーの発生したことをマスタ機器に伝えます。

エラーリセットフラグにより、エラー状態フラグのリセットを要求してください。

表9 エラー状態フラグ

| エラーの種類       | 発生の原因                   |
|--------------|-------------------------|
| チェックサムエラー    | プログラムのチェックサムが不一致の時      |
| 入力 (A/D) エラー | 入力 (A/D) からデータを得られなかった時 |
| FRAMエラー      | FRAMに書き込めなかった時          |
| 校正エラー        | 校正データが異常な時              |
| モードエラー       | 計量モード以外のモードに移った時        |

#### 計量異常

計量の異常をマスタ機器に伝えます。 正常に動作した時リセットされます。

表10 計量異常

| エラーの種類  | 発生の原因        |
|---------|--------------|
| ゼロ補正エラー | ゼロ補正が行えなかった時 |
| 風袋引きエラー | 風袋引きが行えなかった時 |
| 正味表示エラー | 正味表示が行えなかった時 |
| ひょう量オーバ | ひょう量をオーバした時  |

#### ひょう量オーバ

ひょう量のオーバをマスタ機器に伝えます。 オーバが全て解消されるとリセットされます。

表11 ひょう量オーバ

| オーバの種類 | 発生の原因              |
|--------|--------------------|
| 正味オーバ  | 正味値が正味範囲を超えている     |
| 正味アンダ  | 正味値が正味範囲を下まわっている   |
| 総量オーバ  | 総量値が総量範囲を超えている     |
| 総量アンダ  | 総量値が総量範囲を下まわっている   |
| A/Dオーバ | A/D値がA/D範囲を超えている   |
| A/Dアンダ | A/D値がA/D範囲を下まわっている |

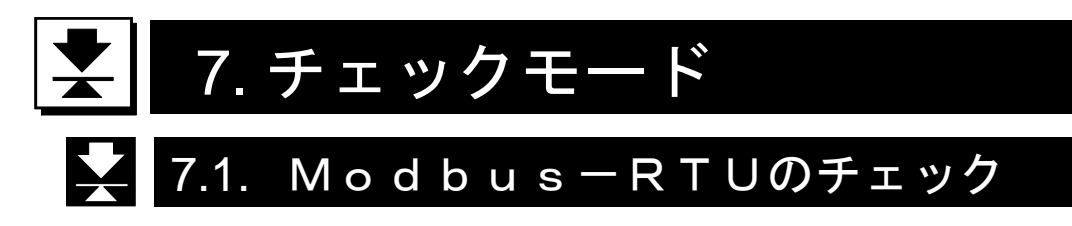

Modbusの通信状況を確認できます。

- 7.1.1. チェックモードへの入り方
- Step 1 設定キーを押しながら F キーを押すと、「一般ファンクションモード」 (「Fnc」)に入ります。 「通常モード」に戻るには解除キーを押してください。
- Step 2 ゼロキーを押しながら<mark>設定</mark>キーを押すと「チェックモード」(「Chc」)に 入ります。 さらに、設定キーを押すとチェック項目が表示されます。
- Step 3 △ △ √ キーにより「Modbusチェックモード」(「Chcrtu」)を 選び、設定キーを押すとチェックモードに移ります。 チェックモードを抜けるには解除キーを押してください。

| 表示           | チェック項目             |
|--------------|--------------------|
| ChcKEy       | キースイッチ             |
| Chc CL       | 標準シリアル出力           |
| C h c * * *  | 各種インタフェース          |
| Chertu       | Modbus — R TU      |
| C h c * * *  |                    |
| Chc r S      | テスト端子              |
| Chc Ad       | A/D入力(ロードセル)       |
| $Chc$ in     | 内部カウント             |
| ChcPrg       | プログラムバージョン         |
| $Chc$ Sn     | シリアルNo.            |
| $CS$ Prg     | プログラムのチェックサム       |
| $CS$ $F \rA$ | メモリ (FRAM) のチェックサム |
| CALFdt       | キャリブレーション関係ファンクション |

表12 チェックモード項目一覧

通信状況の確認

∧ ∨ キーでアドレスを変更できます。

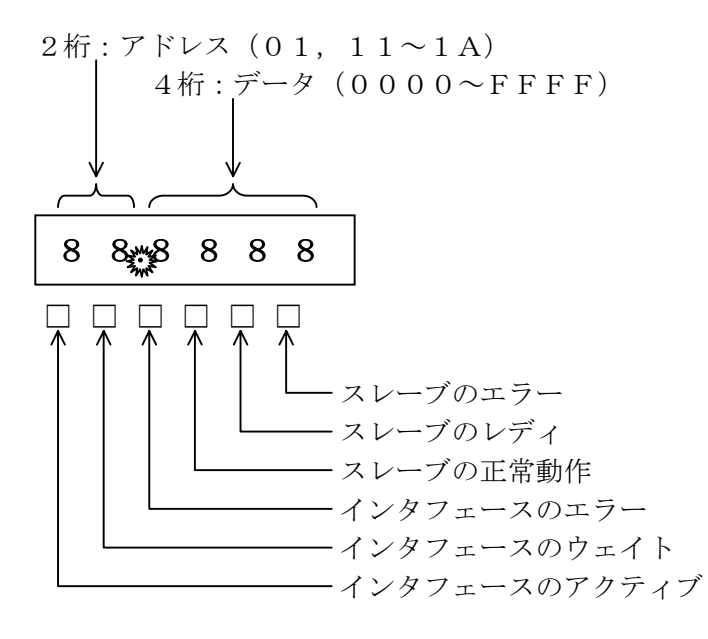

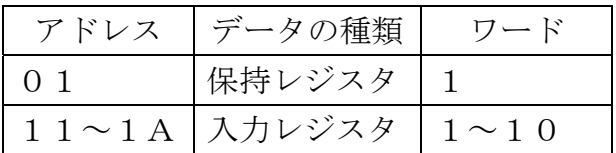